## DATING SITES & APPS (BUMBLE)

## **Your Profile**

Once you open "Bumble," navigate to the bottom left of the application and select the small person icon. Once here, at the top right is the "Settings" cog. Under "Settings," you can edit your "Current Location," it is not recommended you use your exact location. You can also enable "Incognito Mode" which doesn't allow other users to see you. Under "Security & Privacy" you can select your "Login Methods;" it is not recommended you link accounts. You can also access your "Privacy Settings" where it is recommended that you turn on "Strictly necessary permissions." Under "Complete my profile," you can edit your basic information. It isn't recommended that you put anything too personal, as everyone will be able to see it.

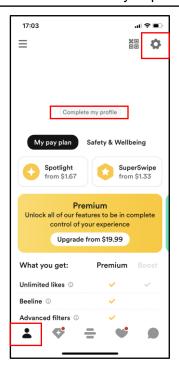

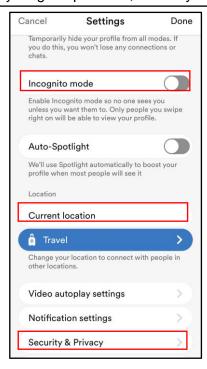

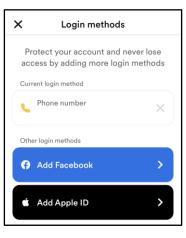

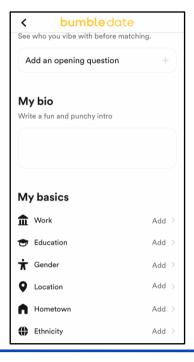

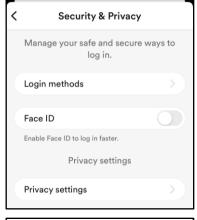

|   | Privacy settings                                                                                                |
|---|----------------------------------------------------------------------------------------------------|
| r | Along with our partners we use trackers for the<br>easons below to store and retrieve info from your<br>device. |
| ; | Strictly necessary permissions                                                                                  |
|   |                                                                                                    |
|   | View strictly necessary permissions                                                                             |

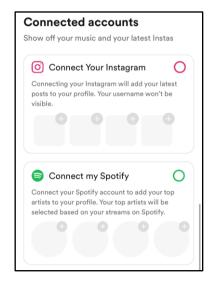

EGUARD Digital Identity Protection Toolking